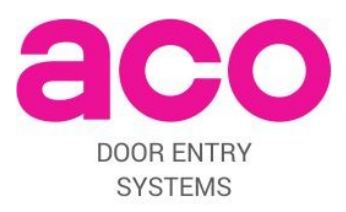

# **MONTAGE- UND BEDIENUNGSANLELITUNG VON FAM-P TÜRSPRECHANLAGE**

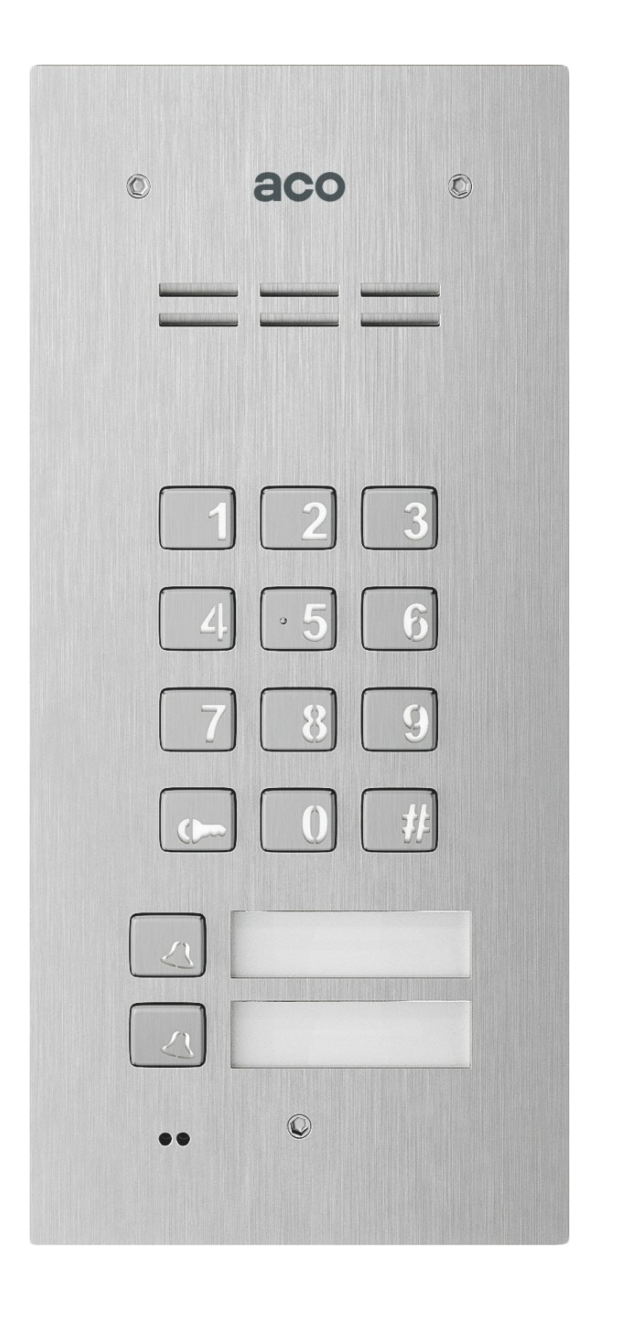

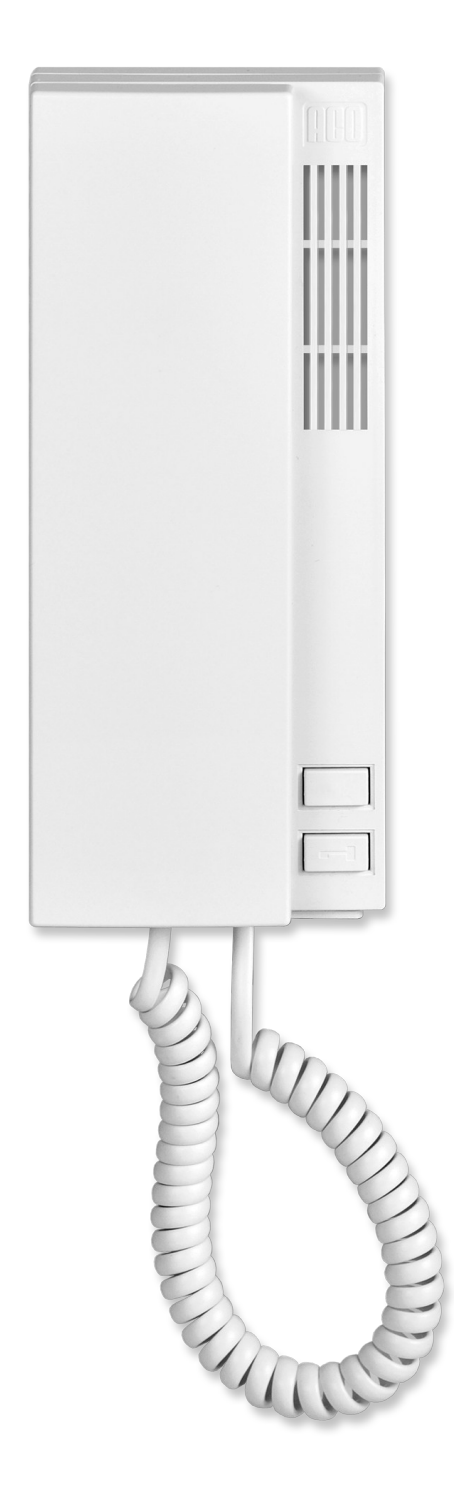

### **TECHNISCHE PARAMETER**

- Stromversorgung: (11,5V ± 0,5V) AC oder 15V  $\frac{+0.5 \text{ V}}{4.5 \text{ V}}$ −*1,5V* DC
- Standby-Einspeisung: ~1,3W
- Stromentnahme eines FAM-P-2NPZS: max. 250mA ohne elektrischen Schloss
- Obsługa breloków zbliżeniowych (wersja z wbudowanym ACC): 192 breloki
- Zugelassene Belastung des E-Schlosses: 1A
- Gehäuse und Frontpaneel aus Edelstahl wird mit 3mm Inbusschraube festgeschraubt.
- Abmessungen für Unterputzmontage: 197 x 90 mm (Höhe x Breite)
- Loch-Abmessungen für Unterputzmontagebox: 180 x 74 x 33 mm (Höhe x Breite x Tiefe) mit zus. Modul 180 x 74 x 50mm
- Abmessungen für Aufputzmontage: 177 x 70 mm (Höhe x Breite x Tiefe)
- Abmessungen für Aufputzstation in Unterputzadapter: 214 x 107 mm (Höhe x Breite x Tiefe)
- Loch-Abmessungen für Unterputzadapter: 180,5 x 73,5 x 26,5 mm (Höhe x Breite x Tiefe)

### **MONTAGE UND ANSCHLUSS DER PANEL**

Das Panel ist so montiert, dass die Auswirkungen ungünstiger Witterungsbedingungen, insbesondere von Wasser, minimiert werden. Die Unterputzdose (oder der Unterputzadapter) wird mit 5 Löchern und Spreizbolzen (oder entsprechenden Schrauben) und Putz in der entsprechenden Öffnung der Wand (oder des Pfostens) so montiert, dass die Flanschfläche des Kastenflansches bündig mit der Montagefläche abschließt. Für die Montage im Stahlpfosten verwenden Sie den zusätzlichen Satz Dichtungen und Schrauben - optional erhältlich). Führen Sie die Drähte durch Loch 1 im Boden der Box (um ein größeres Loch zu erhalten, schneiden Sie die Kappe aus). Die Hilfsbohrungen 4 werden für die temporäre Installation unter Verwendung von z.B. Nägeln verwendet, wenn das Gerät in weiche Materialien, z.B. geschäumtes Polystyrol, eingebettet ist. Die Löcher 4 erleichtern auch die Montage bei Verwendung von Montageschaum. Schneiden Sie die Abdeckkappe 2 so aus, dass das Zusatzmodul an seiner Stelle sitzt. Um eine bestmögliche Luftdichtigkeit zu erreichen, sollten nur die Öffnungen ausgeschnitten werden, die für die Montage der Platte erforderlich sind.

Montieren Sie den Aufputzdose an der richtigen Stelle mit 6 Bohrungen und Dübeln oder geeigneten Schrauben. Führen Sie die Drähte durch Loch 7 im Boden der Box.

Dann schrauben wir alle Schrauben des Gehäuses mit einem 3mm Inbusschlüssel gleichmäßig in die Montagebox.

**HINWEIS**: Um die einwandfreie Funktion und Sicherheit der Sprechanlage (in einem Metallrahmen) zu gewährleisten, sollte

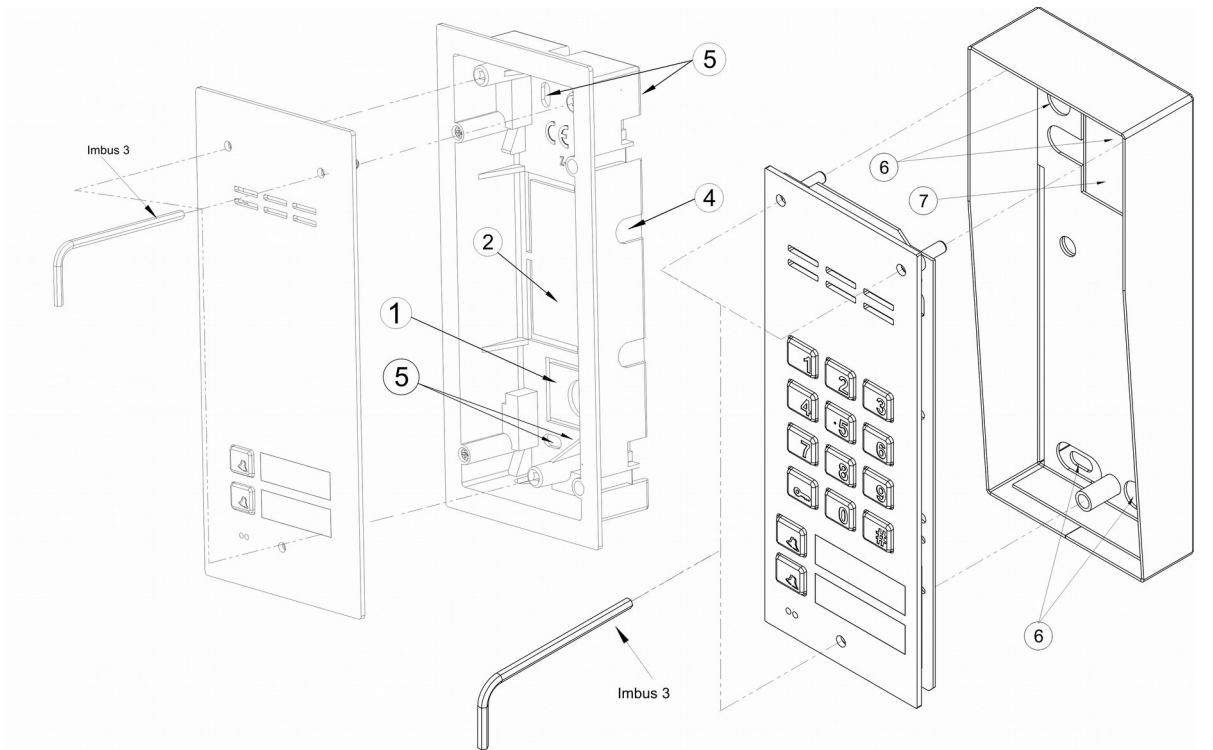

die Sprechanlage mit der Erde verbunden werden, indem die Erdungsklemme am Gehäuse mit der entsprechenden Schutzinstallation (PE) verbunden wird.

Es wird empfohlen, die Verbindung zwischen dem Bedienfeld und dem elektrischen Türöffner und der Stromversorgung mit einem Kabel mit einem Durchmesser von 1 mm2 (z.B. LY1.0) herzustellen. Die Kabellänge darf 7 m für den Türöffnerkreis und 15 m für den Versorgungskreis nicht überschreiten! Zu geringe Stromversorgung, zu kleiner Leitungsquerschnitt und zu lange Verbindungen (Spannungsabfälle) können zu Störungen führen (z.B. Störungen im Audiosystem: das sogenannte "Summen" oder Aktivieren des Rückstellsystems und Neustart des Gerätes, insbesondere beim Öffnen des Elektroschlosses). Schließen Sie die 11,5 V AC-Versorgungsspannung an die Klemmen POWER (AC/AC) und bei Verwendung der 15 V DC-Versorgung an die Klemmen +DC (+ELOCK) und -DC (GND) an.

Mit dem reversiblen Türöffner ändern Sie die Schalttafeleinstellungen und setzen Sie die Steckbrücke Z1 (unter den Schalttafelklemmen erhältlich) ein. Beim Arbeiten mit dem reversiblen Türöffner wird der Ausgang "ELOCK" je nach verwendeter Stromversorgung oder Transformator mit Spannung versorgt - es sollte der entsprechende reversible Türöffner verwendet werden. Sie können auch das MOD-DC-12V-Modul verwenden, das den reversiblen Türöffner mit 12V Gleichspannung versorgt, wenn das Türöffnungssystem von einem 15V DC-Netzteil oder Transformator versorgt wird.

Das Panel wird mit den folgenden Kabeln von maximaler Länge geliefert:

- 2 Drähte x 1mm2 Versorgung der Platte,
- 2 Kerne x 1mm2 für elektrischen Türöffner,
- 2 Drähte x 0,5 mm Intercom-Kabel zum Anschluss von Uni-Telefonen
- 1 Ader des Kabels mit gelb-grüner Isolierung zum Anschluss des Gehäuses an die Erde.

# **MONTAGE UND ANSCHLUSS DES HAUSTELEFONS**

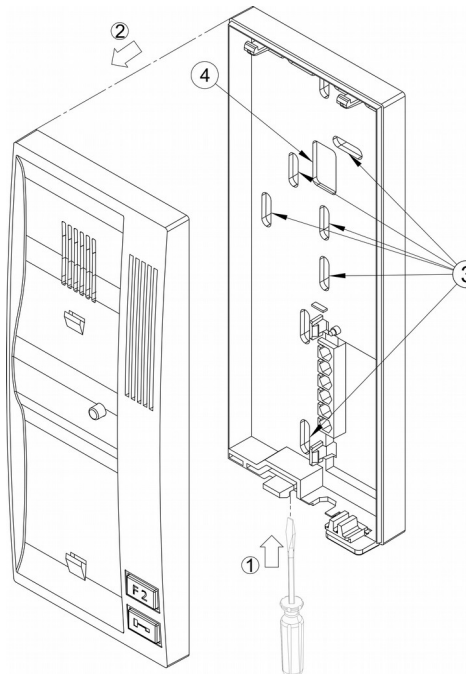

Zur Installation des Haustelefons öffnen Sie dessen Gehäuse (mit einem Schraubendreher im unteren Teil des Haustelefons "1" und öffnen Sie dann den vorderen Teil des Gehäuses "2"), führen Sie das Kabel durch die Öffnung "4" und schrauben Sie es mit den Löchern "3" fest.

Achten Sie beim Anschluss des Haustelefons an das Panel darauf, dass die Anschlüsse "LINE+" und "LINE-" des Panels und des Haustelefons richtig angeschlossen (polarisiert) sind.

HINWEIS: Wir achten auch auf die richtige Adresseinstellung im Haustelefon. Bei Panels mit Direktruftasten (Tasten mit Rufton) sind die werkseitig  $\widehat{3}$ voreingestellten Tastenadressen von 1 bis 6 (je nach Panelmodell). Die unterste Taste entspricht der Adresse 1.

Wenn es keine Zielwahltasten gibt, werden die Haustelefon - Adressen direkt über die Zifferntastatur ausgewählt (werkseitig von 1 bis 10 eingestellt).

Es ist wichtig, dass es keine Haustelefone mit den gleichen Adressen im System gibt, jedes Haustelefon im System muss seine eigene individuelle physikalische Adresse haben, was bedeutet, dass nur ein Haustelefon nach Drücken der Ruftaste klingeln kann.

Wenn Sie zwei oder mehr Haustelefon einrichten möchten, die gleichzeitig von einer Ruftaste aus klingeln, sollten Sie INS-UP720MR Haustelefone verwenden (angepasst, um mit derselben physikalischen Adresse im System zu arbeiten). Fragen Sie Ihren Händler nach diesem Produkt.

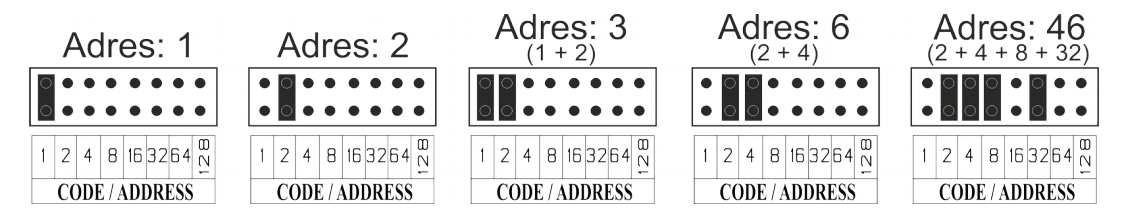

# **ANSCHLUSSSCHALT PLAN DES KOMPLETTEN SYSTEMS**

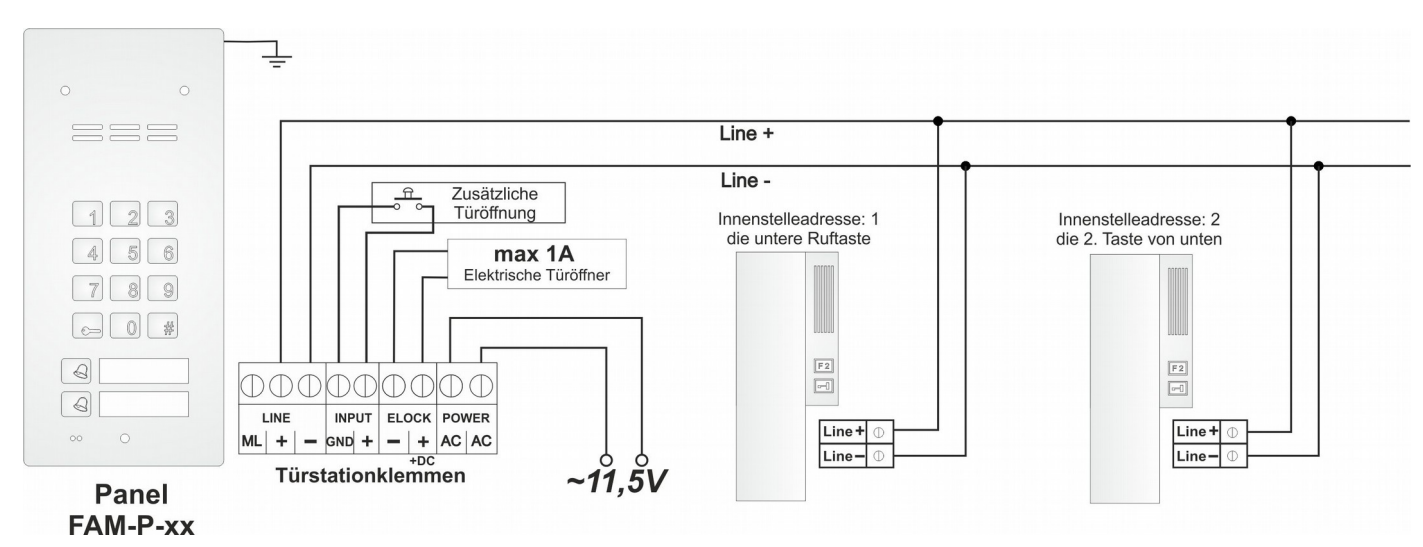

# **PANELBEDIENUNG**

- Einschalten der Spannungsversorgung des Panels

Das Bedienfeld ertönt bei jedem Einschalten des Geräts für 30 Sekunden. Diese Funktion wird verwendet, um die Arbeitsbedingungen der Haustelefon-Linie zu stabilisieren und die Werkseinstellungen und Einstellungen des Bedienfelds wiederherzustellen. Diese Funktion kann jedes Mal mit der unteren Ruftaste oder der Taste "#" abgebrochen werden.

- Aufbau einer Verbindung:

**Panels mit Direktruftasten**: Das Anrufen eines Teilnehmers besteht darin, eine entsprechende Taste mit einem Rufton zu drücken - das Haustelefon in den ausgewählten Räumlichkeiten beginnt zu klingeln.

**Panels nur mit numerischem Tastenfeld**: Um einen Teilnehmer anzurufen, wählen Sie mit den Tasten der Tastatur die Nummer der Betriebsstätte (werkseitig von 1 bis 10). Nach ca. 3 Sekunden klingelt das Haustelefon in den ausgewählten Räumlichkeiten.- Das Bedienfeld sendet zwei Ruftöne und stellt sich in den Standby-Modus zum Abheben des Hörers. Erfolgt innerhalb von 20 Sekunden kein Anruf, wird zusätzlich ein einzelner Rufton gesendet.

Wenn das Haustelefon Mobilteil nicht innerhalb von ca. 40 Sekunden abgehoben wird, kehrt das Bedienfeld automatisch in den Standby-Modus zurück.

Das Telefonat kann jederzeit durch Drücken der Taste "#" unterbrochen werden. Wenn der Hörer des angerufenen Haustelefons abgehoben wird, wird eine Verbindung zum Panel hergestellt. Von diesem Zeitpunkt an können Sie einen Anruf tätigen und die Tür öffnen. Die maximale Gesprächsdauer beträgt 2 Minuten.

- Mit einem Code oder Schlüsselanhänger (ACC):

Um die Tür zu öffnen (den elektrischen Türöffner zu aktivieren), können Sie den Code verwenden, indem Sie ihn auf der Zehnertastatur oder im Panel-Standby-Modus eingeben, indem Sie einen Schlüsselanhänger an das unterste Beschreibungsfenster legen. Bei Tafeln, die mit einem Nummernblock und Direktwahltasten ausgestattet sind, werden die Codes werkseitig auf **1111** (für die untere Taste) und **2222** (für die obere Taste) eingestellt. Verwenden Sie bei Panels, die nur mit einem Nummernblock ausgestattet sind, den Mietercode aus der werkseitig programmierten Codetabelle (Codetabelle auf dem Panel). Wählen Sie dazu die Wohnungsnummer aus, drücken Sie die Taste "Key" und wählen Sie dann den entsprechenden Code (der der Wohnung gemäß der Codetabelle zugeordnet ist).

Wenn Sie die Codeeingabe (oder das Zoomen auf die Karte) durch zweimaliges Drücken der Taste voranstellen, wird ein zusätzliches Gerät aktiviert, z.B. ein Gateway (ein optionales I/O-Modul, das an das Panel angeschlossen ist, ist erforderlich).

Das Panel hat die Funktion, die Mieter über die Verwendung eines Codes oder Proximity-Schlüsselanhängers zu informieren - ein kurzer dreifacher Signalton wird in dem Haustelefon ausgegeben, dem ein Code oder Schlüsselanhänger zugeordnet ist.

**Hinweis**: Es wird empfohlen, die Codes nach der Installation des Panels zu ändern. Bei Panels mit Direktwahltasten kann der Benutzer den Code wie folgt ändern: Geben Sie den aktuellen Code ein und halten Sie die Taste "Key" für 1,5 Sekunden (ca. 4s) gedrückt, bis das Bedienfeld den Eingabeton für den Codewechselvorgang abgibt. Dann geben wir einen neuen vierstelligen Code ein. Bei Panels mit nur numerischer Tastatur kann der Code über das Menü des Installers geändert werden (siehe erweitertes Handbuch).

Um Proximity-Tags hinzuzufügen und zu entfernen, verwenden Sie das ACC-Computerprogramm ab der Version v3.5, verfügbar unter www.aco.com.pl und verbinden Sie das Panel mit dem Computer über ein optionales CDN-USB-Kabel (separat erhältlich).

- Stellen Sie die Panel-Codes und -Einstellungen auf die werkseitigen Standardwerte zurück und entfernen Sie alle Anhänger:

Schalten Sie das Bedienfeld aus, warten Sie 5 Sekunden und schalten Sie es wieder ein. Das Bedienfeld ertönt 30 Sekunden lang. Drücken Sie während dieser Zeit die Taste "#" und sofort (sofort) gleichzeitig:

- Tasten 1 und 7, um den Code der unteren Taste auf 1111 wiederherzustellen (für Panel mit Direktruftasten).

- Tasten 2 und 7, um den Code der oberen Taste auf 2222 zurückzusetzen (bei Panels mit Direktruftasten).

- Tasten 2, 5, 8, um **alle** werkseitigen Voreinstellungen wiederherzustellen, einschließlich beider Codes (bei Modellen ohne Ziffernblock drücken Sie die untere Gesprächstaste am Ende des ersten Signaltons nach dem Einschalten und halten Sie sie gedrückt, bis der Vorgang der werkseitigen Voreinstellungen gestartet ist.

- Ausfall der Haustelefon-Leitung: Das Bedienfeld erkennt einen einmaligen Leitungsausfall (Kurzschluss) - signalisiert durch Blinken der Hintergrundbeleuchtung der Tastatur. Während dieser Zeit beginnt das Öffnen der Tür durch Drücken einer beliebigen Taste, um den Zutritt zum Gebäude zu ermöglichen. Nach dem Erkennen des korrekten Leitungszustands (Kurzschlussverlust) kehrt das Bedienfeld automatisch in den Normalbetrieb zurück.

#### **HAUSTELEFONBEDIENUNG**

- Um einen Anruf anzunehmen, nehmen Sie einfach den Hörer ab, während Sie telefonieren. Während des Gesprächs kann die Tür mit dem Schlüsselsymbol geöffnet werden. Es ist möglich, zusätzliche Geräte zu aktivieren, z.B. Gateway, Funktionstaste "F2" (nur bei INS-UP, INS-UP720M oder INS-UP720MR und Panel mit optionalem I/O-Modul angeschlossen).

**Hinweis**: Legen Sie das Mobilteil während des Gesprächs nicht auf Ihr Ohr, da der Rufton zu Hörschäden führen kann.

- Das Gespräch wird automatisch beendet, wenn der Hörer aufgelegt wird.

- Im Standby-Modus kann die Ruflautstärke des Telefons eingestellt werden (mit dem Schalter auf der Unterseite des Telefons).

- Im Standby-Modus ist es möglich, die Tür zu öffnen: Nehmen Sie den Hörer ab und drücken Sie die Taste mit dem Schlüsselsymbol dreimal (bei klassischen Haustelefone), bei Haustelefon INS-UP720MR drücken Sie einmal die Taste mit dem Schlüsselsymbol (ohne den Hörer abzulegen).

Weitere Möglichkeiten der Panels der FAM-P-Serie (Programmierung erweiterter Funktionen, Zusammenarbeit mit mehreren Panels, Verbindung mit anderen ACO-Systemen, z.B. CDNP, Inspiro, und Beschreibung typischer Probleme) finden Sie **im erweiterten Handbuch** der Panels der FAM-P-Serie unter [www.aco.com.pl](file:///C:/Users/s.szaj/AppData/Local/Temp/www.aco.com.pl). Es ist möglich, alle Panel-Einstellungen mit dem Computerprogramm "**FAM\_P**" zu ändern. Die Programme stehen unter www.aco.com.pl zum Download bereit. (Das Panel sollte über ein optionales, separat erhältliches **CDN-USB-Kabel** an einen Computer angeschlossen werden).

#### **REGELN FÜR DIE LAGERUNG VON GEBRAUCHTEN ELEKTRISCHEN GERÄTEN**

Elektroaltgeräte dürfen nicht zusammen mit anderen Abfällen entsorgt werden. Bewahren Sie sie in dafür vorgesehenen Bereichen auf. Wenden Sie sich dazu bitte an die zuständigen Institutionen oder Entsorgungsunternehmen. - Richtlinie 2002/96/EG vom 27.01.2003